## Dopolnitve pri prejetih naročilih

Zadnja sprememba 02/11/2023 9:42 am CET

## **Masovno kopiranje v izdan ra**č**un in predra**č**un**

Po novem lahko več prejetih naročil kopiramo v izdan račun ali predračun.

V meniju **Poslovanje > Prejeta naročila** smo dodali **Masovne obdelave.**

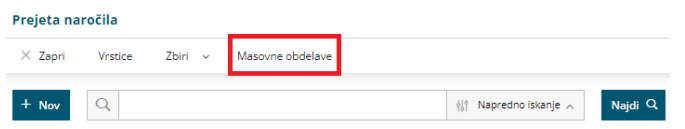

Poleg priprave izdanih naročil, program omogoča tudi kopiranje prejetih naročil v izdan račun oziroma predračun.

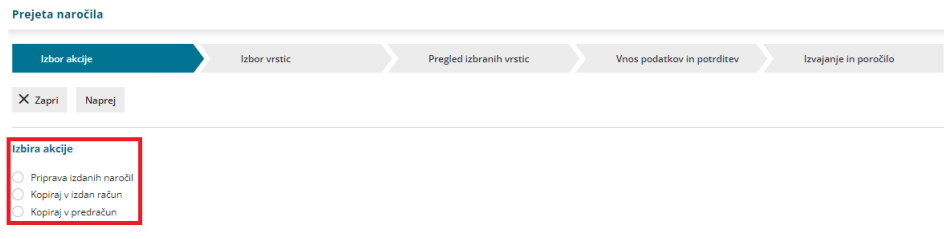

Program pripravi osnutke izdanega računa/predračuna, ki ga po potrebi uredimo.

Vem o masovnih obdelavah v meniju prejetih naročil lahko preberete [tukaj](http://help.minimax.si/help/masovne-obdelave-prejetih-narocil).

## **Dopolnitev preglednice prejetih naro**č**il**

Na preglednico prejetih naročil smo dodali podatek račun. S klikom na napredno iskanje program prikaže poleg osnovnih podatkov še **številko računa.** Na ta način enostavno in hitro preverimo ali je bilo prejeto naročilo že kopirano v izdan račun.

## $\%$ minimax

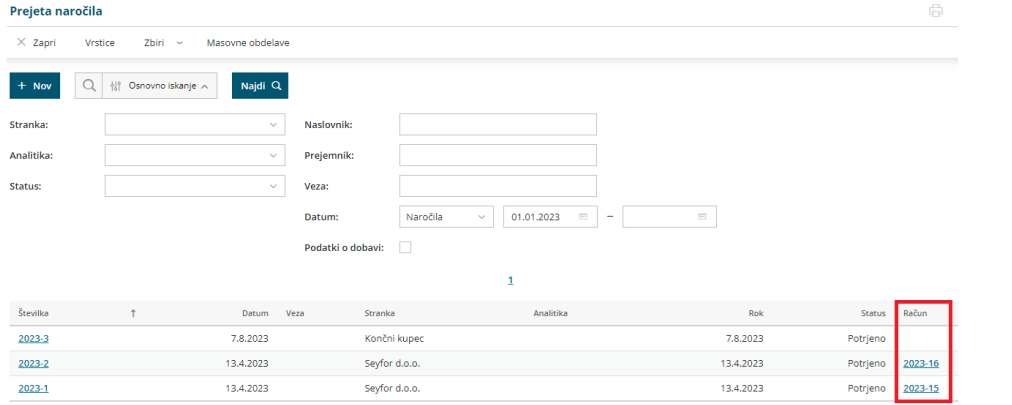

Več o pregledu prejetih naročil lahko preberete [tukaj](http://help.minimax.si/help/pregled-prejetih-narocil).